# Praktikum Pembuatan Inventaris Bahan Kimia dan Reagen 1 (Nama Bahan/Reagen, Pengkodean, Tempat Penyimpanan, Tanggal Pembelian, Harga Pembelian, Jumlah, Waktu Expired, Kondisi) Dengan Microsoft Excel

Praktikum kali ini mirip dengan Praktikum Pembuatan Inventasi Alat, kita akan membuat Data Referensi dan Data Utama terlebih dahulu. Data Referensi yang akan dibuat adalah Data Referensi Bahan Kimia, Reagen, dan Tempat Penyimpanan. Manipulasi Tabel akan diberikan pada pertemuan berikutnya.

#### Deskripsi Inventasi Bahan Kimia dan Reagen

Bahan Kimia dan Reagen disimpan di ruang penyimpanan. Bahan Kimia dan Reagen mempunyai nama, merk, ukuran, dan satuan yang berbeda. Untuk mempermudah mengingat Bahan Kimia dan Reagen yang mempunyai perbedaan dipergunakan kode. Kode akan digunakan untuk semua transaksi yang melibatkan Bahan Kimia dan Reagen.

Ruang penyimpanan mempunyai informasi nama dan lokasi dari ruang penyimpanan. Sama seperti Bahan Kimia dan Reagen untuk memudahkan administrasi ruangan, maka kode ruangan menjadi identitas unik untuk ruang penyimpanan.

Bahan Kimia dan Reagen mempunyai 2 kondisi umum: baik dan kadaluarsa.

Satuan digunakan sebagai tambahan kolom identitas untuk Bahan Kimia dan Reagen. Ketiga hal diatas akan dijadikan pembuatan Data Referensi.

Berbeda dengan Praktikum Invetaris Alat yang mempunyai transaksi pembelian Alat, pada Bahan Kimia dan Reagen ada 2 tipe transaksi: Pembelian dan Penggunaan. Tipe Transaksi akan dijadikan sebagai Data Referensi

#### Membuat Data Referensi Alat

Langkah-langkah:

1. Bukalah Microsoft Excel dan buat Workbook yang baru. Bisa menggunakan program aplikasi Spreadsheet lainnya. Tampilan pada tiap komputer bisa berbeda.

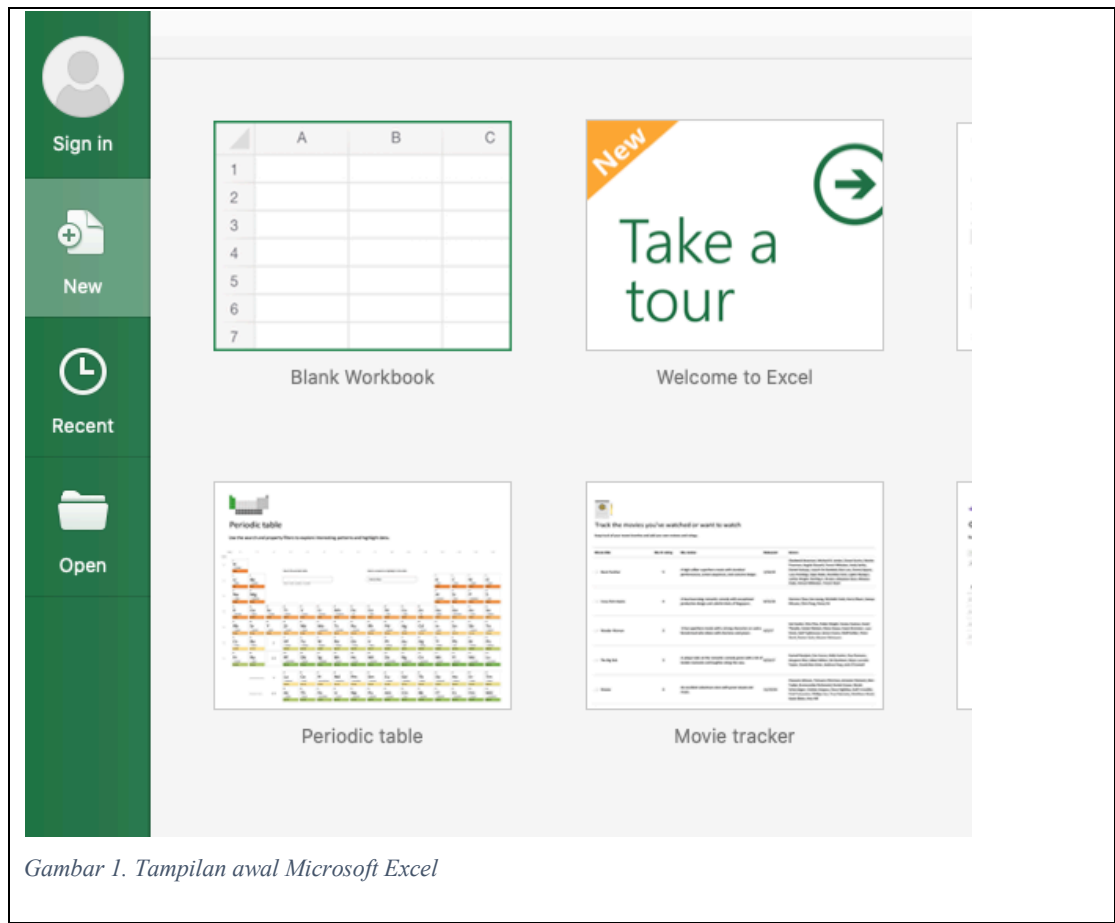

2. Modifikasi nama sheet dengan cara mengklik kanan di bagian tab dibawah dan pilih menu Rename dan beri nama baru Bahan Kimia dan Reagen

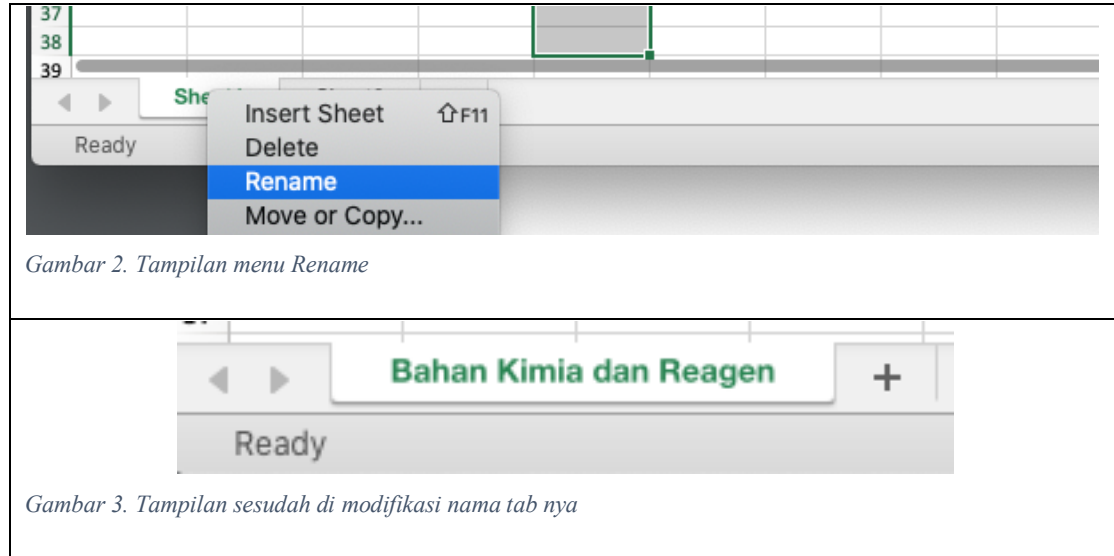

- 1. Ketik pada kolom A1: Kode
- 2. Ketik pada kolom B1: Nama
- 3. Ketik pada kolom C1: Merk
- 4. Ketik pada kolom D1: Satuan Beli (satuan ketika pembelian bahan kimia dan reagen)
- 5. Ketik pada kolom E1: Satuan Pakai (satuan ketika menggunakan bahan kimia dan reagen)
- 6. Ketik pada kolom F1: Konversi (perbandingan satuan beli dan satuan pakai). Contoh ketika membeli bahan Plasma kontrol dalam bentuk box, tetapi ketika digunakan dalam bentuk botol. 1 box berisi 4 botol, maka nilai konversi adalah 4.

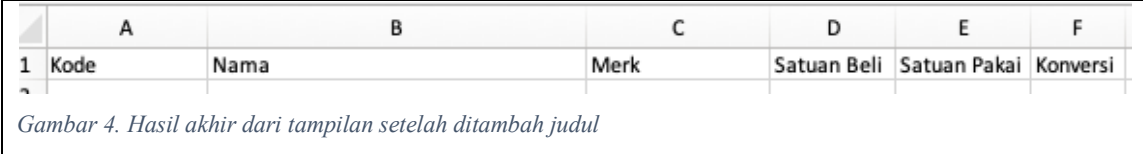

7. Pindahkan data dibawah ini ke tabel Excel diatas. Ingat Kode tidak boleh sama satu dengan yang lainnya.

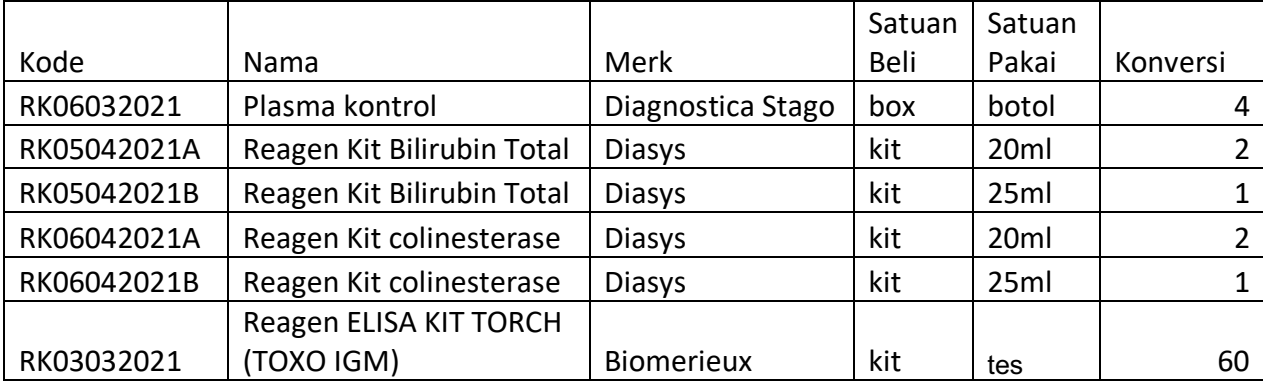

#### Membuat Data Referensi Penyimpanan

Langkah-langkah:

1. Buatlah tab baru dengan menklik tombol tambah di samping tab Bahan Kimia dan Reagen

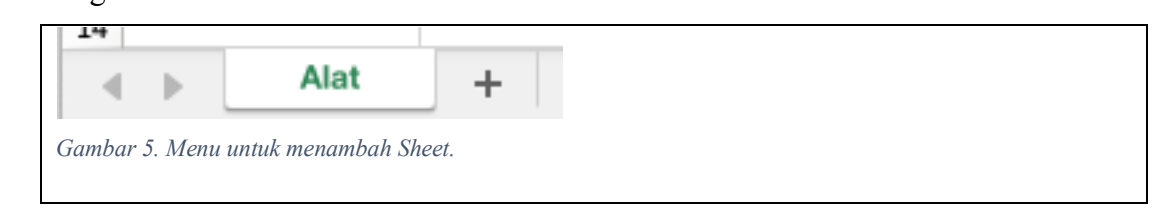

2. Kemudian modifikasi nama Sheet dengan Penyimpanan.

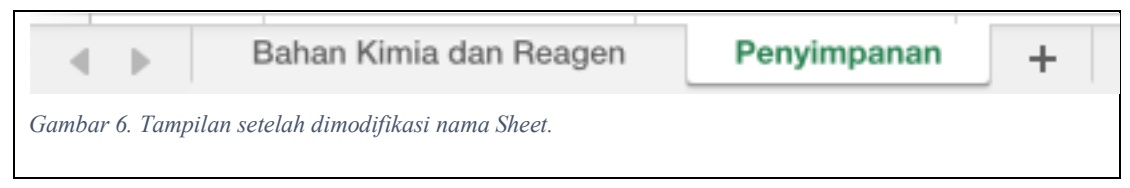

3. Ketik pada kolom A1: Kode

- 4. Ketik pada kolom B1: Tempat Penyimpanan
- 5. Ketik pada kolom C1: Lokasi

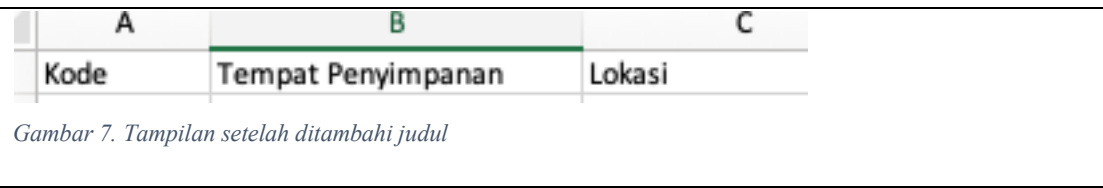

### 6. Tambahkan data berikut di Sheet Penyimpanan

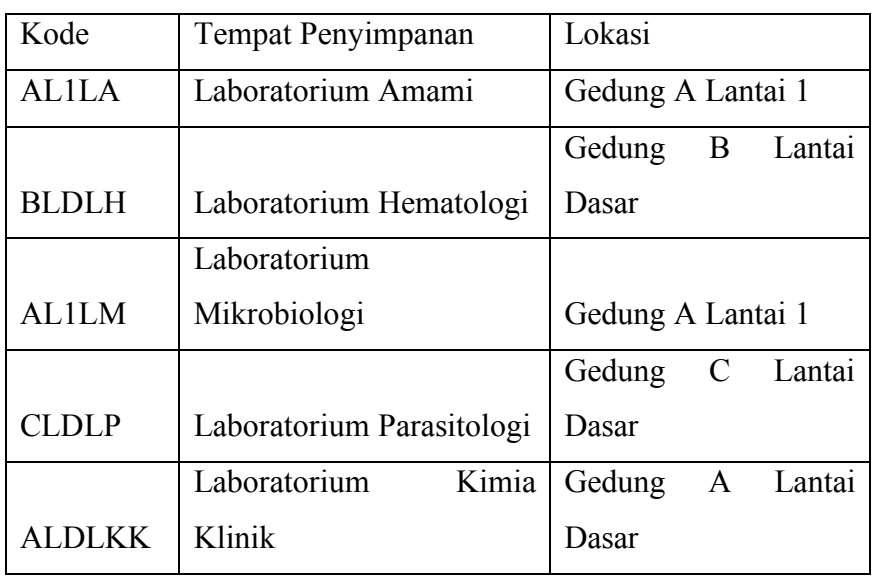

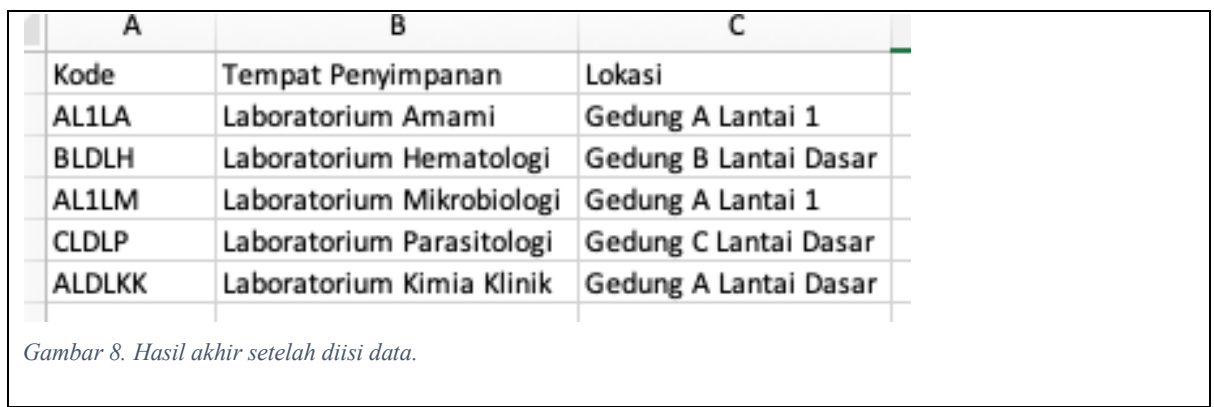

# Latihan:

# 1. Membuat Data Referensi Kondisi

Buatlah Data Referensi Kondisi sehingga menampilkan tampilan sebagai berikut:

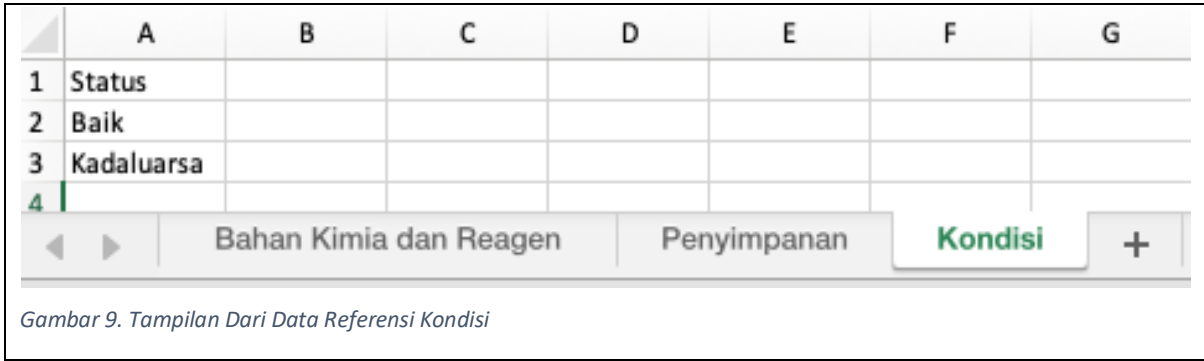

#### 2. Membuat Data Referensi Tipe Transaksi

Buatlah Data Referensi Tipe sehingga menampilkan tampilan sebagai berikut:

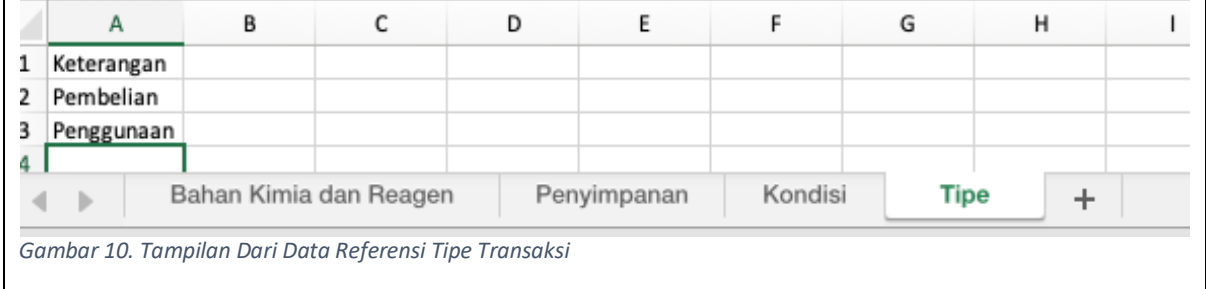

## 3. Membuat Data Utama

Langkah-langkah:

- 1. Buatlah Sheet baru dan modifikasi nama Sheet tersebut menjadi Utama.
- 2. Geser Sheet tersebut menjadi yang paling sebelah kiri.

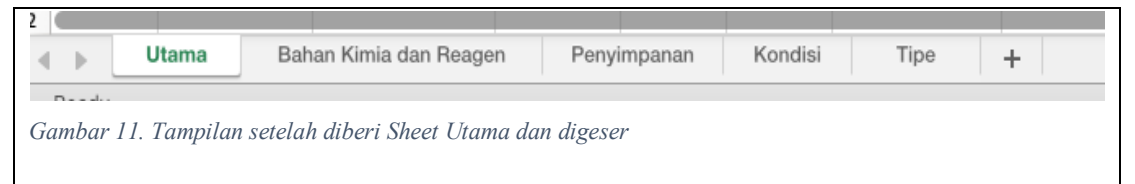

3. Berilah judul pada Sheet Utama seperti tampilan berikut:

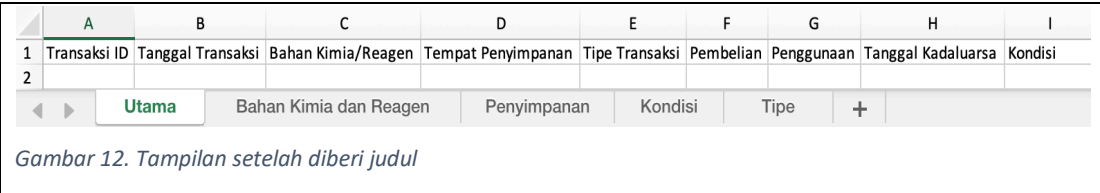

TERIMA KASIH